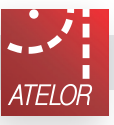

# Pilot roletowy TFT\_ATELOR

160x44x15mm

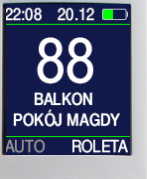

11:33 04.11 05 **DWIE ROLETY**<br>POKÓJ PIOTRA AUTO GRUPA

 $\bigcirc$ 

Stukanałowy pilot do rolet 433,92MHz

### Najważniejsze zalety:

- $\rightarrow$  czytelny podświetlany, kolorowy wyświetlacz,
- $\rightarrow$  indywidualny dostep do 99 rolet (moga być wyświetlane tylko zainstalowane w obiekcie numery rolet np.11-12-13 pomieszczenie nr1,... 51-52-53 pomieszczenie nr5, itd),
- $\rightarrow$  można utworzyć 99 grup rolet grupa może zawierać dowolne rolety, i można nimi sterować tak jak pojedynczą roletą,
- $\rightarrow$  dwuliniowy, do 14 znaków w linii, opis każdej rolety i każdej grupy rolet,
- $\rightarrow$  kanał zero steruje wszystkimi roletami w których jest zarejestrowany dowolny inny kanał, nie jest potrzebna rejestracja kanału zero w odbiornikach rolet,
- $\rightarrow$  dłuższe naciśnięcie przycisków  $\rightarrow$  lub częściowo otwiera / zamyka roletę lub grupę rolet, (ulubiona górna i dolna pozycja każdej rolety),
- $\rightarrow$  pilot posiada tygodniowy, dwudziestoośmio zdarzeniowy sterownik czasowy, zdarzeniem jest całkowite lub częściowe otwarcie/zamknięcie zestawu dowolnych grup rolet, w dowolnych dniach tygodnia, o wybranej porze, porą jest dowolna godzina i minuta, wybrana liczba godzin i minut przed lub po wschodzie słońca, wybrana liczba godzin i minut przed lub po zachodzie słońca, wschód słońca - nie wcześniej jednak niż o wybranej godzinie i minucie, lub zachód słońca - nie później jednak niż o wybranej godzinie i minucie,
- $\rightarrow$  wschód i zachód jest wyliczany z minutową dokładnością, pozycja geograficzna obiektu jest określana z dokładnością do minuty kątowej, zegar pilota automatycznie zmienia czas letni i zimowy,
- $\rightarrow$  pilot umożliwia zmiane PINu odbiornika rolety. PINem można kontrolować rejestrację pilotów w odbiorniku, system posiada bezpieczny PIN awaryjny,
- j pilotem można skanować **N**umeru **O**dbiornika **R**olety, **NOR** umożliwia zdalną rejestrację pierwszego pilota, roleta może być zasilana równolegle z innymi roletami,
- $\rightarrow$  zmienny kod pilota Keelog bardzo bezpieczny, baterie 2xAAA,
- konfiguracia pilota również komputerem PC, proste trzyprzewodowe kopiowanie ustawień pilot - pilot,
- $\rightarrow$  budzenie pilota ruchem, buzer potwierdzający naciśnięcie przycisków,

#### **Joystick**

- $\bullet$  wychylenie joysticka w górę lub dół,
- wychylenie joysticka w prawo lub lewo,
- wychylenie joysticka w górę, dół, lewo lub prawo,
- $\bullet$  prostopadłe naciśniecie joysticka,
- $\frac{1}{2}$  dowolny ruch joysticka,

#### Przyciski pilota

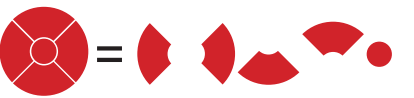

### 22:08 20.12

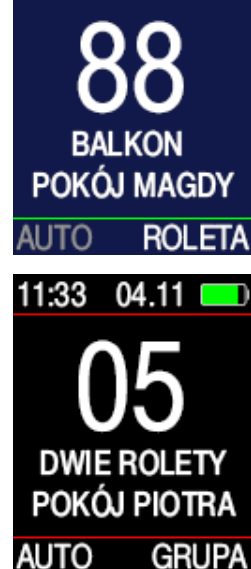

animacja znaków  $\blacktriangle \bullet \blacktriangleright$ 

**→ Gdy na ekranie wyświetlany jest napis GRUPA**, przyciskami steruje się grupami rolet 1-99, po wybraniu numeru

grupy rolet przyciskami **k** lub .  $\rightarrow$  Długie naciskanie  $\bullet$  lub  $\bullet$  szybko zwiększa numer rolety

lub numer grupy rolet.

 $\rightarrow$  Kanał zerowy pilota steruje wszystkimi roletami, o ile dowolny kanał jest zarejestrowany w rolecie.

 $\rightarrow$  Naciśnięcie i przytrzymanie prze 1s przycisku $\rightarrow$  lub wysyła rozkaz częściowego otwarcia / zamknięcia rolety, lub grupy rolet, sygnalizowane podwójnym sygnałem buzera (gdy włączony) i animacją znaków  $\triangle$  lub  $\heartsuit$ . Rolety powinny mieć ustawione górne i dolne pozycje częściowego otwarcia i zamknięcia.

→ Długie naciskanie przycisku < $\frac{1}{2}$  włącza / wyłącza tryb AUTO. W trybie pracy AUTO, o wybranej porze, w wybrane dni tygodnia, automatycznie podnoszone, ponoszone częściowo, opuszczane lub opuszczane częściowo są zestawy dowolnych grup rolet. W trybie AUTO można też ręcznie sterować roletami i grupami rolet.

 $\rightarrow$  Lina górna wyświetlacza pokazuje godzinę, minutę, dzień i miesiąc oraz stan baterii, a po przygaśnięciu wyświetlana jest godzina najbliższego wschodu lub zachodu słońca.

Równoczesne naciśnięcie przycisków  $\bullet$  wysyła rozkaz programuj, identyczny jak naciśnięcie tylego przycisku w pilotach, które go posiadają.

# 1.PRACA 2.MENU

 $\rightarrow$  Ruch pilota (czujnik ru-**AUTO** chu załączony), naciśniecie **DATA I CZAS** dowolnego przycisku lub dowolny ruch joysticka **ROLETY OBIEKTU**  włącza ostatni ekran **NAZWY ROLET ROLETA** lub **GRUPA**, bez **GRUPY OBIEKTU NAZWY GRUP MÓJ PILOT** 

Równoczesne naciskanie przycisków  $\stackrel{\bullet}{\bullet}$  i  $\bullet$  przez 3s wywołuje ekran konfigurujący MENU.

Nawigacja po ekranie odbywa się przyciskami , lub joystickiem  $\frac{1}{2}$ . Wybranie pozycji menu / wartości to prostopadłe naciśnięcie joysticka  $\bullet$  lub przycisku .

Po zaznaczeniu  $\Box$ , prostopadłe naciśnięcie joysticka  $\Diamond$  lub przycisku powoduje przejście do okna **ROLETA** lub **GRUPA**.

### **ROLETY OBIEKTU**

Każda roleta powinna posiadać własny numer 1- 99. Zalecamy rolety np: w pomieszczeniu nr1 zarejestrować jako 11-12-13-14-15-16 itd, rolety w pomieszczeniu nr2 jako 21-22-23, rolety w pomieszczeniu nr3 jako 31-32-33-34-35, rolety w pomieszczeniu nr4 jako 41-42-43-44, rolety w pomieszczeniu nr5 jako 51-52-53 itd. itp.

W MENU>ROLETY OBIEKTU można zablokować wyświetlanie numerów rolet które nie występują w obiekcie. Zmieniając numery rolet przyciskami **b** lub **1** w oknie **ROLET** wyświetlane są tylko rolety obecne w obiekcie.

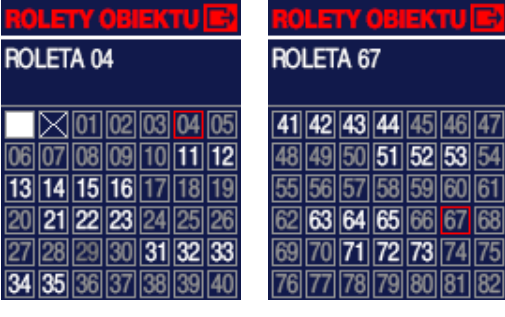

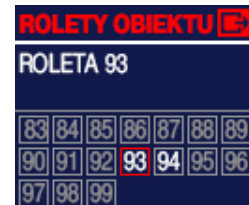

Nawigując po 3 ekranach joystickiem **b** lub przyciskami , zaznaczmy / odznaczamy rolety obiektu prostopadłym naciśnięciem joysticka

 $\bullet$  lub przycisku $\bullet$ .

 $\mathbb{K}$  Zaznaczenie białego kwadratu wybiera wszystkie rolety obiektu, zaznaczenie przekreślonego kwadratu odznacza wszystkie rolety

obiektu. Po zaznaczeniu  $\Box$ , prostopadłe naciśniecie joysticka  $\bullet$  lub przycisku  $\bullet$  powoduje przejście do okna MENU.

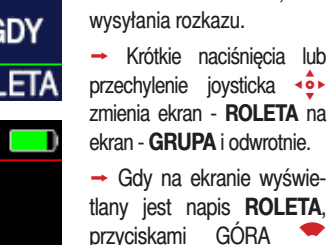

STOP • DÓŁ steruje się pojedynczymi roletami, po wybraniu numeru rolety przy $c$ iskami $\bullet$  lub  $\bullet$ .

Naciskaniu przycisków · towarzyszy odpowiednia

# **2.MENU cd.**

#### **NAZWY ROLET**

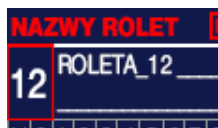

 $20123456789$ AABCCDEEFGH **IJKLŁMNŃOÓP** QRSSTUWVXYZ  $2|2|.$  + - : !  $| \cdot |$  | >

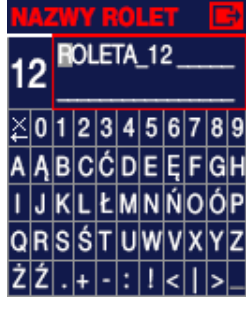

# AZWY PILOTÓW E-**12 PLOT\_12**  $20123456789$ **AABCCDEEFGH** IJKLŁMNŃOÓP QRSSTUWVXYZ

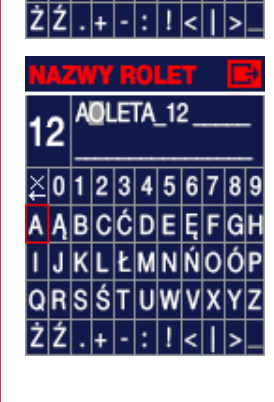

W **MENU** >**NAZWY ROLET**  użytkownik może nadać własną, dwuliniową nazwę każdej rolecie obiektu. Na zwa będzie wyświetlana w oknie **ROLETY** .

Najpierw należy przyciskami **I** lub <>> wybrać numer rolety i zatwierdzić joystic kiem  $\clubsuit$  lub przyciskiem •.

Wybrać przyciskami lub  $\bullet$  znak który chcemy zmienić (pozycja migająca zaznaczona jest na rysunku obok szarym prostokątem) i zatwierdzić joystickiem lub przyciskiem .

Wybrać przyciskami lub  $\bullet$  znak na który chcemy zmienić znak migający w nazwie rolety i zatwierdzić joystickiem  $\clubsuit$  lub przyciskiem .

Zatwierdzenie pierwszego znaku ≱ kasuje w lewo znaki w nazwie rolet.

Automatycznie, po zamianie znaku miga kolejny znak w nazwie rolety i można go zmieniać w ramach tego sa mego ekranu.

Po zaznaczeniu **biatat (znak** miga) prostopadłe naciśnię cie joysticka  $\bullet$  lub przycisku powoduje przejście do okna **MENU** .

#### **GRUPY OBIEKTU**

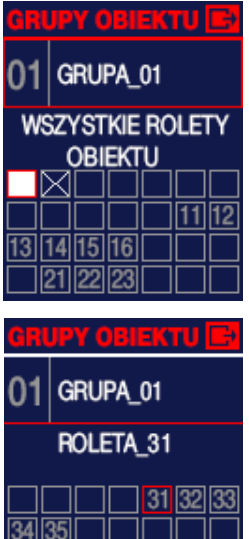

41 42 43 44

ሰ1

GRUPA 01

ROLETA 91

|91 92 |

PY O

GRUPA\_01

ROLETA\_63

 $\overline{63}$   $\overline{64}$   $\overline{65}$   $\overline{1}$ 

 $\frac{1}{171}$  72 73 1

EKTU E

 $\sqrt{515253}$ 

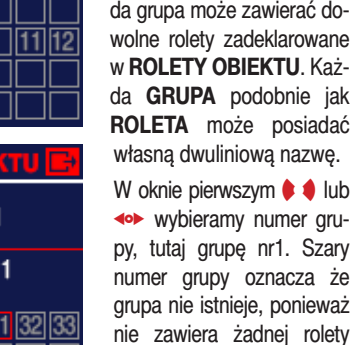

obiektu. Nawigując po 4 ekranach joy stickiem **·** lub przyciskami , zaznaczamy / odzna - PY OBIEKTU <mark>ie</mark> czamy rolety obiektu prosto padłym naciśnięciem joystic ka  $\bullet$  lub przyciskiem •.

Zaznaczenie białego kwa dratu na pierwszym ekranie, wybiera wszystkie rolety obiektu, zaznaczenie prze kreślonego kwadratu odzna cza wszystkie rolety obiektu.

W MENU >GRUPY OBIEKTU rolety obiektu można połą czyć w grupy i grupami w oknie **GRUPY**, sterować jak pojedynczą roletą. Można utworzyć 99 grup rolet. Każ -

Po zaznaczeniu **...**, prostopadłe naciśnięcie joysticka  $\bullet$  lub przycisku  $\bullet$  powoduje przejście do okna MENU .

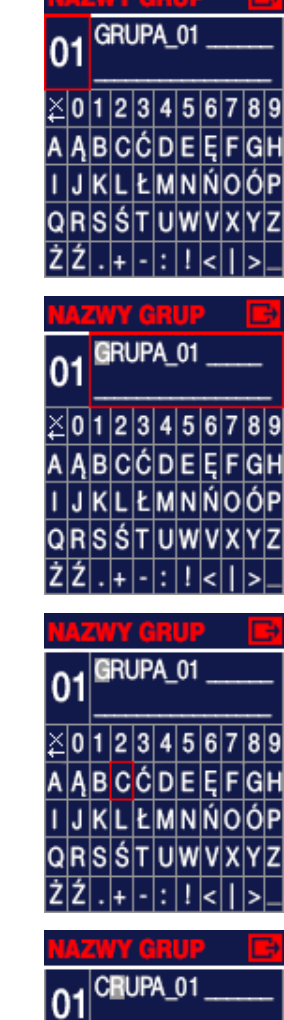

 $\times$  0 1 2 3 4 5 6 7 8 9

**A A B C Ć D E E F G H** 

IJKLŁMNŃOÓP

QRSSTUWVXYZ

 $\overline{z}|\overline{z}|.\left|.\right|$  .  $|\cdot|\cdot|\cdot|\left|.\right|$ 

**2.MENU cd.** 

**NAZWY GRUP** 

#### W MENU >NAZWY GRUP użytkownik może nadać własną, dwuliniową nazwę każdej grupie rolet obiektu. Nazwa będzie wyświetlana w oknie **GRUPA** .

Najpierw należy przyci skami  $\bullet\bullet$  lub < wybrać numer grupy i zatwierdzić joystickiem  $\clubsuit$  lub przyciskiem .

Wybrać przyciskami **od**, lub joystickiem **+** znak który chcemy zmienić (pozycja migająca zaznaczona jest na ekranie obok szarym prosto kątem) i zatwierdzić joystic kiem  $\bullet$  lub przyciskiem •. Wybrać przyciskami (C), lub joystickiem  $\bullet$  znak, na który chcemy zmienić znak migający w nazwie grupy i zatwierdzić joystickiem lub przyciskiem .

Zatwierdzenie znaku  $\geq$ (przed zerem) kasuje w lewo znaki w nazwie rolet.

Automatycznie, po zamianie znaku miga kolejny znak w nazwie grupy i można go zmieniać w ramach tego samego ekranu.

Po zaznaczeniu  $\rightarrow$ , (znak miga) prostopadłe naciśnię cie joysticka  $\bullet$  lub przycisku powoduje przejście do okna MENU .

## **MÓJ PILOT**

JASNOŚĆ EKRANU: 10 CZUŁOŚĆ RUCHU: 10 **DŹWIEK:** ON **WSPÓŁRZEDNE GEOGRAFICZNE USTAWIENIA FABRYCZNE** 

### JASNOŚĆ EKRANU: 10

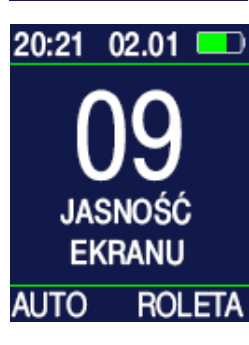

CZUŁOŚĆ RUCHU: 10

 $02:21$   $02.02$   $\blacksquare$ 

09

**CZUŁÓŚĆ** 

**RUCHU** 

**AUTO** 

**ROLETA** 

stawie których pilot określa wschód i zachód słońca. W MENU>MÓJ PILOT> JASNOSC EKRANU przyciskami  $\bullet\bullet$  lub < $\bullet\bullet$  można ustawić jasność ekranu w

W MENU >MÓJ PILOT użytkownik może zmienić niektóre własności pilota zgodnie ze swoimi upodo baniami, oraz wprowadzić współrzędne geograficzne (format DMS) obiektu na terenie POLSKI, na pod -

skali od 0-10. Po naciśnięciu joysticka  $\bullet$  lub przycisku · pojawia się ekran podobny do okna **ROLETA,** na którym przyciskami (C), lub joystickiem  $\bullet$  również można ustawić jasność w skali 1-10. Zatwierdzenie jasności następuje po na  $c$ iśnięciu joysticka  $\blacklozenge$  lub przycisku .

W MENU>MÓJ PILOT> CZUŁOŚC RUCHU przyciskami  $\bullet\bullet$  lub <>> można ustawić czułość sensora ruchu wykrywającego wzię cie pilota do ręki, w skali od 0-10. Po naciśnięciu joy sticka  $\bullet$  lub przycisku  $\bullet$ pojawia się ekran podobny do okna **GRUPA** który po chwili gaśnie. Ruch pilotem załącza ekran. Przyciska $m$ i  $\bullet$ , lub joystickiem  $\bullet$ można zmienić czułość sensora ruchu w skali 1-10 i sprawdzić intensywność ruchu budzącego pilota. Zatwierdzenie czułości na -

stępuje po naciśnięciu joy sticka  $\bullet$  lub przycisku  $\bullet$ .

# **2.MENU cd.**

### DŹWIEK:

W **MENU>MÓJ PILOT > DŹWIĘK** przyciskami  $\blacklozenge$  lub można włączyć ON lub wyłączyć OFF sygnały buzera towarzyszące naciskaniu przycisków i joysticka.

ON

W **MENU**>**MÓJ PILOT> WSPÓŁRZĘDNE GEO-GRAFICZNE** należy ustawić stopnie i minuty pozycji obiektu. Informacie o współrzędnych obiektu można uzyskać z mapy, Internetu, GPSu. Można wprowadzić tylko współrzędne obszaru nieco przekraczające obszar POLSKI. Współrzędne służą do wyznaczania wschodów i zachodów słońca

W **MENU**>**MÓJ PILOT> USTAWIENIA FABRYCZ-NE** Procedura jest nieodwracalna. Usunięte zostają wszystkie wprowadzone przez użytkownika dane i

#### **WSPÓŁRZEDNE GEOGRAFICZNE**

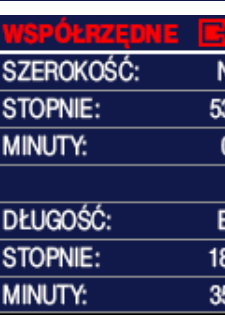

#### **USTAWIENIA FABRYCZNE**

#### STAW. FABI

CZY CHCESZ USUNAĆ: **NAZWY ROLET I GRUP ROLETY IGRUPY OBJEKTL HARMONOGRAM AUTO** WSPÓŁRZEDNE  $\overline{\mathsf{TAK}}$  $NIE$ 

# **DATA I CZAS**

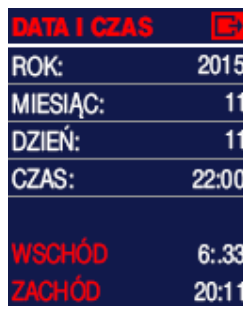

W **MENU**>**DATA I CZAS**  należy ustawić ROK MIE-SIĄC, DZIEŃ i w dwóch etapach CZAS - najpierw godziny, potem minuty.

ustawienia.

Data i czas służy do obliczania wschodów i zachodów słońca, oraz do pracy pilota w trybie **AUTO**.

### **AUTO**

**ZDARZENIE NR:** 

 $P$  $W$  $S$  $C$  $P$  $T$  $S$  $N$ 

01:21GODZ.PRZED <>

**★ ALE NIE PRZED 6:18** 

01:21GODZ. PRZED

2:13 GODZ.PO

**KALENIE PO** 

**ZDARZENIE NR:** 

1:00 GODZ.PO

 $\blacksquare$  $\boxtimes$   $\blacksquare$  $\blacksquare$   $\blacksquare$   $\blacksquare$   $\blacksquare$   $\blacksquare$   $\blacksquare$   $\blacksquare$   $\blacksquare$   $\blacksquare$   $\blacksquare$ 

AKCJA:

**SCIANA** 

**WSCHODNIA** 

1:18 GODZ.PO

UTO

AKCJA:

W MENU>AUTO użytkownik może zdefiniować 28 auto- $01$ matycznych zdarzeń. **BRAK** 

Pojedynczym zdarzeniem jest **AKCJA** - podniesienie , podniesienie częściowe  $\bigtriangleup$ , opuszczenie  $\blacktriangleright$  lub opuszczenie częściowe  $\heartsuit$ .

**AKCJA** może być powtarzana w jeden, kilka, lub we wszystkie dni tygodnia.

Każdego, wybranego wyżej dnia tygodnia, **AKCJA** będzie wykonywana o jednej, takiej samej, wybranej poniżej porze:

C O GODZINIE 8:28 np: o godzinie 8.23,

> np: jedną godzinę i 21 minut przed wschodem słońca,

> np: jedną godzinę i 18 minut po wschodzie słońca, o wschodzie słońca ale nie

wcześniej niż np: 6.18,

np: jedną godzinę i 21 minut przed zachodem słońca,

np: dwie godziny i 13 minut po zachodzie słońca,

o zachodzie słońca, ale nie później niż o 19.23.

**AKCJA** może dotyczyć dowolnej grupy rolet, dowolnego zestawu grup rolet lub wszystkich rolet.

19:23

W zdarzeniu nr 03, rolety które zawierają grupy rolet  $03$ nr1 i nr2, będą całkowicie otwierane w każdy wtorek i środę, godzinę po wscho- $P$   $W$   $S$   $C$   $P$   $S$   $N$ dzie słońca. ₩

> Długie naciskanie przycisku z na ekranie **ROLETA** lub **GRUPA** włącza lub wyłacza tryb **AUTO**.

**UWAGA:** Jeżeli użytkownik zdefiniował więcej niż 5 grup rolet i nie są one widoczne w najniższej lini ekranu, można nimi zarządzać przesuwając czerwoną ramkę przyciskami  $\bullet$  lub joystickiem  $\bullet$ .

Równoczesne naciskanie przycisków <**e** i ● przez 3s wywołuje ekran konfigurujący MENU, a potem ekran INSTALACJA. Będąc na ekranie INSTALACJA użytkownik może dodać pierwszego pilota do rolety która posiada PIN 0000, może

STALACJI **DODAJ PILOTA NR1** PIN ROLETY 0000 **DODAJ PILOTA NR1** PIN ROLETY XXXX **DODAJ KOLEJNEGO PILOTA** ZMIEŃ PIN ROLETY

cja odbywa się z użyciem NORa i PINu awaryjnego - wówczas PIN też jest ustawiany na 0000.

### **DODAJ PILOTA NR1**

#### PIN ROLETY 0000

do rolety która posiada PIN inny niż 0000, może dodać kolejnego pilota roletowego i bramowego, oraz może zmienić PIN rolety. Rejestracja pierwszego pilo-

dodać pierwszego pilota

ta roletowego kasuje wszystkie piloty i resetuje odbiornik. PIN odbiornika nie zostaje zmieniony, chyba że rejestra-

Dodanie pierwszego pilota

do rolety z PIN 0000 polega na odłączeniu i dołączeniu zasilania do odbiornika tej rolety, w polu NUMER RO-LETY należy ustawić numeru kanału który ma sterować roletą i na polu REJESTRUJ PILOTA prostopadle nacisnąć joystick  $\ddot{\bullet}$ . Roleta wykona krótki ruch w obu kierunkach. Przyciskami sprawdzić czy kierun-

może przyjmować wartości

ki ruchu rolety są zgodne z przyciskami na pilocie. Jeżeli kierunki są niezgodne należy na polu ZMIEŃ KIERUNEK prostopadle nacisnąć joystick  $\bullet$ .

# **DODAJ PILOTA NR1**

M Y **NUMER ROLETY: 02**  $\mathbf{0}$  $\mathbf{0}$  $\mathbf{0}$  $\mathbf{0}$  $\mathbf{0}$  $\mathbf{0}$ **ZMIEŃ KIERUNEK** 0-9ABCD.I

**3.INSTALACJA** Należy wybrać kanał w pilocie - NUMER ROLETY który ma zostać zarejestrowany w odbiorniku rolety jako pierwszy.

Skanowanie numeru NOR polega na wysyłaniu przyciskiem pilota **d** lub joysticka **I** kolejnych cyfr NORa, najpierw cyfry pierwszej, a gdy roleta drgnięciem potwierdzi pierwszą cyfrę NORa zatwierdzamy ją joystickiem  $\spadesuit$  lub przyciskiem i podobnie skanujemy drugą, trzecią i czwartą cyfrę NORa.

#### Można też wygodnie trzymać naciśnięty przycisk  $\blacklozenge$ lub joystick • i zwolnić przycisk gdy zauważymy drgnięcie rolety.

Gdy ostania cyfra NORa zostanie znaleziona, to nasza roleta została zidentyfikowana. Skanowanie jednej rolety zajmuje średnio minutę. Teraz należy wprowadzić PIN wyszukanego odbiornika i na polu REJESTRUJ PILOTA prostopadle nacisnać joystick  $\bullet$ .

Następnie przyciskami **z** sprawdzić czy kierunki ruchu rolety są zgodne z przyciskami na pilocie. Jeżeli kierunki są niezgodne należy na polu ZMIEŃ KIERUNEK prostopadle nacisnąć joystick  $\bullet$ .

Knanał pilota zostaje zarejestrowany jako pierwszy (nowy) i usunięte zostają wcześniej zarejestrowane piloty, PIN odbiornika pozostaje niezmieniony.

Jeżeli Instalator napotka odbiornik ATELOR z nieznanym mu PINem i do tego różnym od 0000 (nie można przeprowadzić rejestracji pierwszego pilota po dołączeniu zasilania) skanowaniem ustala numer odbiornika NOR rolety, dzwoni do producenta, i uzyskuje jednorazowy PIN awaryjny, wprowadza go na polu WPISZ PIN ROLETY i na polu REJE-STRUJ PILOTA prostopadle naciska joystick  $\spadesuit$ .

Następnie przyciskami **s** sprawdza czy kierunki ruchu rolety są zgodne z przyciskami na pilocie. Jeżeli kierunki są niezgodne to na polu ZMIEŃ KIERUNEK prostopadle naciska joystick **...** 

Pilot ATELOR\_LCD zostaje zarejestrowany jako nowy, usunięte zostają ewentualnie wcześniej zarejestrowane piloty i ustawiony zostaje PIN odbiornika na 0000.

#### **DODAJ KOLEJNEGO PILOTA**

Rejestracja pierwszego pilota w odbiorniku rolety z wykorzystaniem indywi-**OLEJNY PILOT** dualnego losowego **N**umer NUMER ROLETY: 33 **O**dbiornika **R**olety **NOR**. PILOT ROLETOWY ROL Nie jest potrzebny dostęp do odbiornika rolety ani do PILOT BRAMOWY BR1 jego zasilania. Rejestrację **PILOT BRAMOWY BR2** przeprowadza się w pobliżu **PILOT BRAMOWY BR3** rolety. Numer NOR jest czterocyfrowy. Każda cyfra NOR

Koleine piloty usuwa/rejestruje się w odbiorniku rolety korzystając z już zarejestrowanego pilota roletowego. Tylko pilot roletowy może rejestrować kolejne piloty.

Jeżeli roleta posiada PIN 0000, to w pilocie TFT może być ustawiony dowolny PIN. Jeżeli roleta posiada PIN inny niż 0000, to w pilocie TFT w zakładce INSTALA-CJA>ZMIEŃ PIN ROLETY

--------------------------------------------------------------------- PIN ROLETY XXXX

> **SKANUJ NOR:**  $\mathbf{0}$ **WPISZ PIN ROLETY:**  $\mathbf{0}$ **REJESTRUJ PILOTA**

IR1 PIN O **NUMER ROLETY: REJESTRUJ PILOTA ZMIEŃ KIERUNEK** 

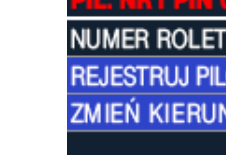

należy wprowadzić w górnej linii PIN taki sam jak rolecie. Tylko pilot TFT i pilot LCD może klonować piloty w roletach z PINEem innym niż 0000

Odbiorniki ATELOR rejestrują piloty roletowe i bramowe. Pilot Roletowy to pilot posiadający przyciski GÓRA - STOP - DÓŁ i ukryty przycisk, lub jest to pilot TFT.

Pilot Bramowy to pilot który posiada 1, 2, 3 lub 4 przyciski i nie posiada z tyłu ukrytego przycisku.

Piloty Bramowe mogą być zarejestrowane:

- jednoprzyciskowo krok po kroku, GÓRA STOP DÓŁ,
- rejestrujemy jeden przycisk,

- dwuprzyciskowo - naciśnięcie przycisku GÓRA, gdy roleta porusza się do góry, zatrzymuje roletę, a gdy roleta porusza się w dół, to po zatrzymaniu podnosi roletę,

- naciśnięcie przycisku DÓŁ działa analogicznie,

- rejestrujemy dwa przyciski, najpierw przycisk który ma podnosić roletę, a potem mający ją opuszczać.

- trzyprzyciskowo - klasycznie GÓRA - STOP - DÓŁ,

- rejestrujemy trzy przyciski: najpierw przycisk GÓRA, STOP i jako ostatni DÓŁ.

**UWAGA:** Jeżeli odbiornik rolety posiada PIN inny niż 0000, to w zakładce INSTALACJA>ZMIEŃ PIN ROLETY należy wprowadzić w górnej linii PIN taki sam jak rolecie.

# PILOT ROLETOWY ROL

Dodanie / usuwanie kolejnego pilota roletowgo:

- w zarejestrowanym pilocie TFT na ekranie **ROLETA** ustawić kanał sterujący roletę do której chcemy dodać / usunąć pilota roletowego i równocześnie nacisnąć przyciski  $\bullet$ roleta dranie raz.

- nacisnąć ukryty przycisk nowego pilota roletowego z wybranym kanału rolety, lub w nowym pilocie TFT nacisnąć przyciski  $\bullet\bullet$ , roleta drgnie raz, potwierdzając rejestrację/ usunięcie kolejnego pilota.

### PILOT BRAMOWY BR1

Dodanie / pilota bramowego - praca jednoprzyciskowa: - w zarejestrowanym pilocie TFT wybrać INSTALACJA>KO-LEJNY PILOT i w polu NUMER ROLETY wpisać kanał ste-

rujący roletą do której chcemy dodać pilota, potem na polu PILOT BR1 prostopadle nacisnąć joystick  $\bullet$  lub przycisk  $\bullet$ , roleta drgnie raz,

- nacisnąć przycisk pilota bramowego, roleta drgnie raz, potwierdzając rejestrację pilota.

### PILOT BRAMOWY BR2

Dodanie pilota bramowego - praca dwuprzyciskowa: - w zarejestrowanym pilocie TFT wybrać INSTALACJA>KO-LEJNY PILOT i w polu NUMER ROLETY wpisać kanał ste-

**3.INSTALACJA cd.** rujący roletą do której chcemy dodać pilota, potem na polu PILOT BR2 prostopadle nacisnąć joystick  $\bullet$  lub przycisk  $\bullet$ , roleta drgnie raz, roleta drgnie raz,

- nacisnąć przycisk pilota bramowego GÓRA, roleta drgnie raz, - nacisnąć przycisk pilota bramowego DÓŁ, roleta drgnie raz potwierdzając rejestrację,

### **PILOT BRAMOWY BR3**

Dodanie pilota bramowego - praca trzyprzyciskowa:

- w zarejestrowanym pilocie TFT wybrać INSTALACJA>KO-LEJNY PILOT i w polu NUMER ROLETY wpisać kanał sterujący roletą do której chcemy dodać pilota, potem na polu PILOT BR3 prostopadle nacisnąć joystick  $\bullet$  lub przycisk  $\bullet$ , roleta drgnie raz.

- nacisnąć przycisk pilota bramowego GÓRA, roleta drgnie raz, - nacisnąć przycisk pilota bramowego STOP, roleta drgnie raz, - nacisnąć przycisk pilota bramowego DÓŁ roleta drgnie raz, potwierdzając rejestrację pilota.

#### **USUWANIE PILOTA BRAMOWEGO**

W zarejestrowanym pilocie TFT na ekranie **ROLETA** ustawić kanał sterujący roletę z której chcemy usunąć pilota roletowego i równocześnie nacisnąć przyciski  $\bullet \bullet$ , roleta drgnie raz. Niezwłocznie nacisnąć dowolny przycisk zarejestrowanego pilota bramowego, roleta drgnie raz potwierdzając usunięcie pilota bramowego.

# 4.TEST PINu odbiornika

Gdy roleta wykona dwa przeciwstawne krótkie ruchy sygnalizacyjne to mówimy że roleta drgnęła raz.

Jeżeli roleta posiada PIN inny niż 0000 - to nie można zarejestrować pierwszego pilota roletowego w odbiorniku po włączeniu zasilania (bardzo bezpieczna możliwość) i tylko zarejestrowanym pilotem TFT lub LCD z poprawnie wprowadzonym PINem można dodawać usuwać kolejne piloty. Sprawdzenie czy roleta ma PIN zerowy czy nie, polega na równoczesnym naciśnięciu przycisków zarejestrowanego pilota. Jeżeli roleta drgnie raz, to posiada PIN 0000, jeżeli drgnie dwa razy, to roleta posiada PIN inny niż 0000. Sprawdzanie zalecamy przeprowadzić przy częściowym otwarciu rolety.

# **5.Kopiowanie ustawień**

pilota TFT pomiędzy pilotami TFT. Kopiowaniu podlegają wszystkie ustawienia użytkownika, takie jak rolety i grupy obiektu, nazwy rolet i grup, harmonogram AUTO, pozycja geograficzna, jasność ekranu, czułość na ruch, PIN.

Można kopiować ustawienia

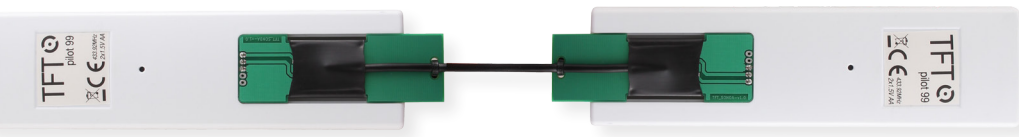

Piloty należy połączyć specjalnym kablem, i na pilocie który ma przekazać ustawienia równocześnie nacisnąć przyciski  $\bigcirc$ i • Po 3s naciskania pokazuje się ekran konfigurujący MENU, potem ekran INSTALACJA, a potem INICJOWANIE POŁACZENIA.

Jeżeli pilot przekazujący wykrył pilota odbierającego, to na pilocie przekazującym wyświetla napis WYSYŁANIE z paskiem postępu, a na pilocie odbierający napis ODBIERANIE.

Po zakończonym kopiowaniu ustawień pojawiają sie odpowiednio napisy WYSŁANO i ODEBRANO i po chwili oba piloty przechodzą do ekranów **ROLETA** lub **GRUPA**.

Pilota ze skopiowanymi ustawieniami należy jeszcze zarejestrować w każdej rolecie obiektu.

Na zarejestrowanym i nowym pilocie na ekranach **ROLETA** należy ustawić np. roletę nr1. W pobliżu rolety nr1 na pilocie zarejestrowanym nacisnąć równocześnie przyciski  $\bullet \bullet$ . roleta drgnie raz, niezwłocznie na nowym pilocie nacisnąć równocześnie przyciski  $\bullet\bullet$ , roleta drgnie raz potwierdzając rejestrację nowego pilota.

Podobnie należy zarejestrować nowego pilota w pozostałych roletach obiektu.

# 6. Ekran powitalny

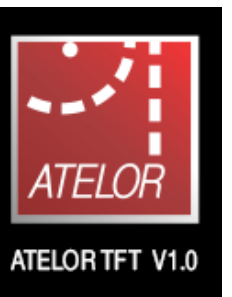

Po włożeniu baterii do pilota (brak zasilania dłuższy niż 5s) na osiem sekund pojawia się ekran powitalny pilota, wraz z wersia oprogramowania.

# 7.Dane Techniczne

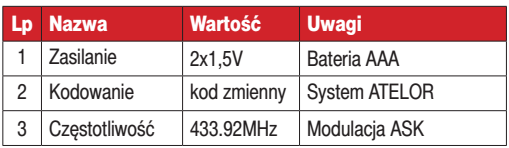

# **8.Gwarancja**

Producent jest przekonany, że zainstalowane urządzenie będzie funkcjonowało poprawnie przez wiele lat. Jeżeli jednak w ciągu 3 lat od daty sprzedaży wystąpią usterki w jego działaniu, zostaną one bezpłatnie usunięte przez producenta. Gwarancja obejmuje zasięgiem terytorium Polski i trwa 3 lata od daty sprzedaży towaru. Gwarancja producenta nie obejmuje: - uszkodzeń mechanicznych, - uszkodzeń termicznych, - zalania urządzenia, - uszkodzenia lub wadliwego działania wynikłego na skutek pożaru, powodzi, uderzenia pioruna, czy też innych sił przyrody, - baterii, - wad wynikłych z niewłaściwego montażu / demontażu urządzenia, - uszkodzeń wynikających z ingerencji użytkownika. Nie należy naruszać plomb gwarancyjnych. Naruszenie plomb wyłącza uprawnienia z gwarancji. Gwarancja producenta obejmuje wyłącznie produkty wymienione w dokumencie gwarancyjnym. Producent nie będzie odpowiedzialny za utratę, uszkodzenie lub zniszczenie urządzenia wynikłe z innych przyczyn niż wady w nim tkwiące, oraz nie będzie odpowiedzialny za szkody spowodowane wadami produktu. W szczególności uprawnienia z tytułu gwarancji nie obejmują prawa do domagania się zwrotu utraconych zysków w związku z awarią urządzenia. Gwarancja na sprzedany towar nie wyłącza, nie ogranicza ani nie zawiesza uprawnień konsumenckich wynikających z przepisów bezwzględnie obowiązujących.

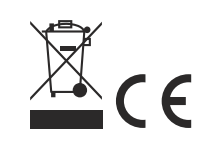

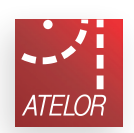

**INICJOWANIE POŁACZENIA**